# Не получается загрузить документы с ТСД в «1С: Предприятие»

Последние изменения: 2024-03-

### Ошибка:

- 1. ТСД с сервером соединяется, но по кнопке «Просмотр товаров из 1с» открывается только названия групп (верхние иерархические Родители) и все, что содержится внутри групп номенклатуры, ТСД не видит и при сканировании сообщает что штрихкод не найден. ТСД MotorolaMC2100; драйвер WiFi PROF.
- 2. После решения предыдущей проблемы приложение на ПК не видит ТСД, промежуточная база не соединяется с базой 1с.

#### 1С:Предприятие

.<br>#Ошибка при подключении: {ОбщийМодуль.УниверсальныеМеханизмы(2051)}: Ошибка при вызове метода контекста (GetEnvironment): Произошла исключительная ситуация Rosten Web Services): System Web Services: Protocols.SoapException: Серверу не удалось обработать запрос. --> System TypeInitializationException: Инициализатор типа<br>"Cleverence.Warehouse.Environment" выдал исключение. ---'OperationAction' child nodes. B Cleverence.DataCollection.Xml.XmlSerializer.Deserialize(XmlSerializationSchema parentSchema, XmlSerializationBag bag) B Cleverence. DataCollection:XmlXxnlSerializet. Deserializet/XmlSerializationSchema parentSchema, XmlSerializationBag bag<br>B Cleverence. DataCollection:XmlXxnlSerializet. Deserializet/XmlSerializationSchema parentSchema, Xm B Cleverence.DataCollection.XmlXmlSerializer.Deserialize(XmlSerializationSchema parentSchema, XmlSerializationBag bag) B Cleverence.DataCollection.XmlXmlSerializer.Deserialize(XmlSerializationSchema parentSchema, XmlSerializationBag bag) B Cleverence.DataCollection.Xml.XmlSerializer.Deserialize(XmlReader reader, ISerializationHelper helper) B Cleverence.DataCollection.Xml.XmlSerializer.DeserializeFile(String path) --- Конец трассировки внутреннего стека исключений B Cleverence.DataCollection.Xml.XmlSerializer.DeserializeFile(String path) B Cleverence.DataCollection.XmlXmlSerializationReader.ReadSingletonData(String singletonTypeName, Object singleton) B Cleverence.Warehouse.Environment..cctor() --- Конец трассировки внутреннего стека исключений<br>в Cleverence.Warehouse.Environment.get\_ServerVersion() B Cleverence.Warehouse.DataStorage.UpdateServerVersion() B Cleverence.Warehouse.DataStorage.GetEnvironment(String deviceInfoXml) --- Конец трассировки внутреннего стека исключений --

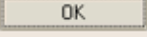

### Решение:

- 1. Обновитесь до последней версии доступной на сайте.
- 2. По каким то причинам у вас нет доступа к файлу конфигурации C:\Program Files\Cleverence Soft\Driver1C WiFi Prof\Server\Documents\Cleverence.Warehouse.Environment.xml, либо он был испорчен. Вы можете попробовать восстановить его из папки C:\Program Files\Cleverence Soft\Driver1C WiFi Prof\Server\DefaultDocuments, после этого перезапустите службу сервера терминалов. Но проще почистить ПК от старой версии, возможно там были проблемы и не корректно произошло обновление.

Удалите полностью драйвер с ПК, включая папку C:\Program Files\Cleverence Soft\Driver1C WiFi Prof\, переустановите с нуля драйвер на ПК и на ТСД.

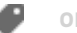

## Не нашли что искали?

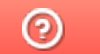

Задать вопрос в техническую поддержку